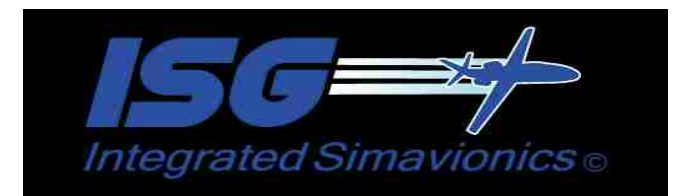

# **CONFIG SETTINGS (ISG.CFG)**

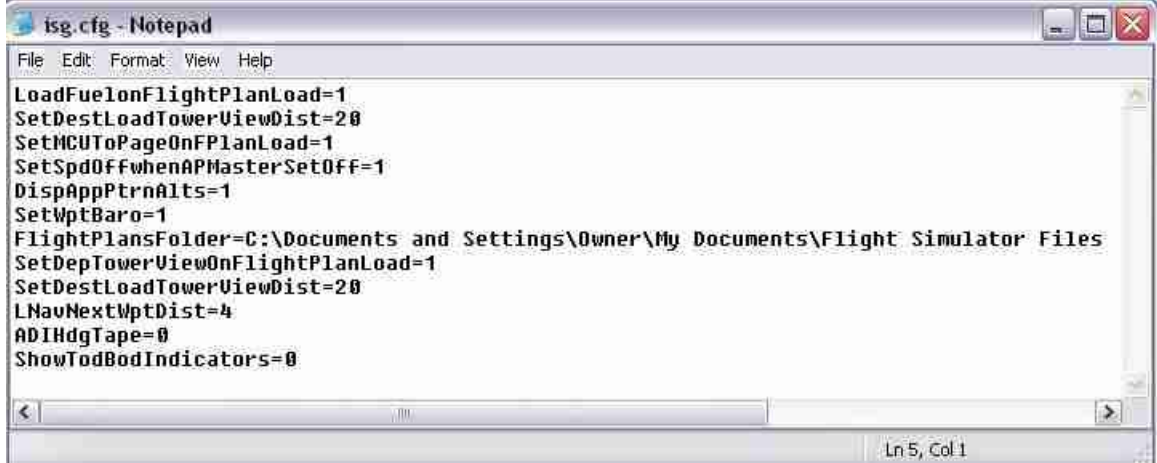

1

The isg.cfg file is processed when the aircraft is initially loaded in FS.

The parameters below can be used, unless a non-numeric value is required, the values are '1' for on or set any other value or non-setting will be off or not set.

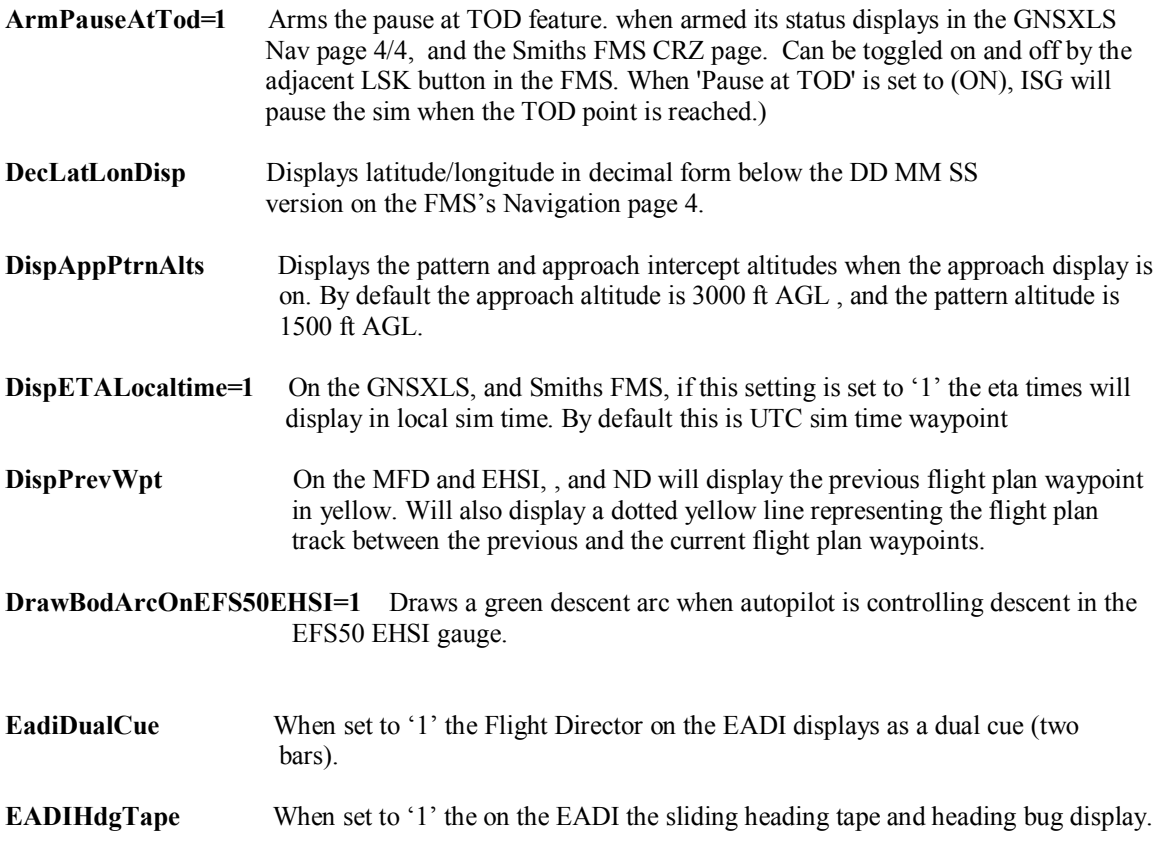

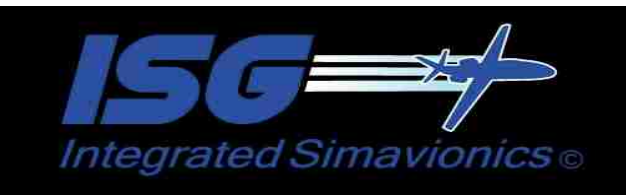

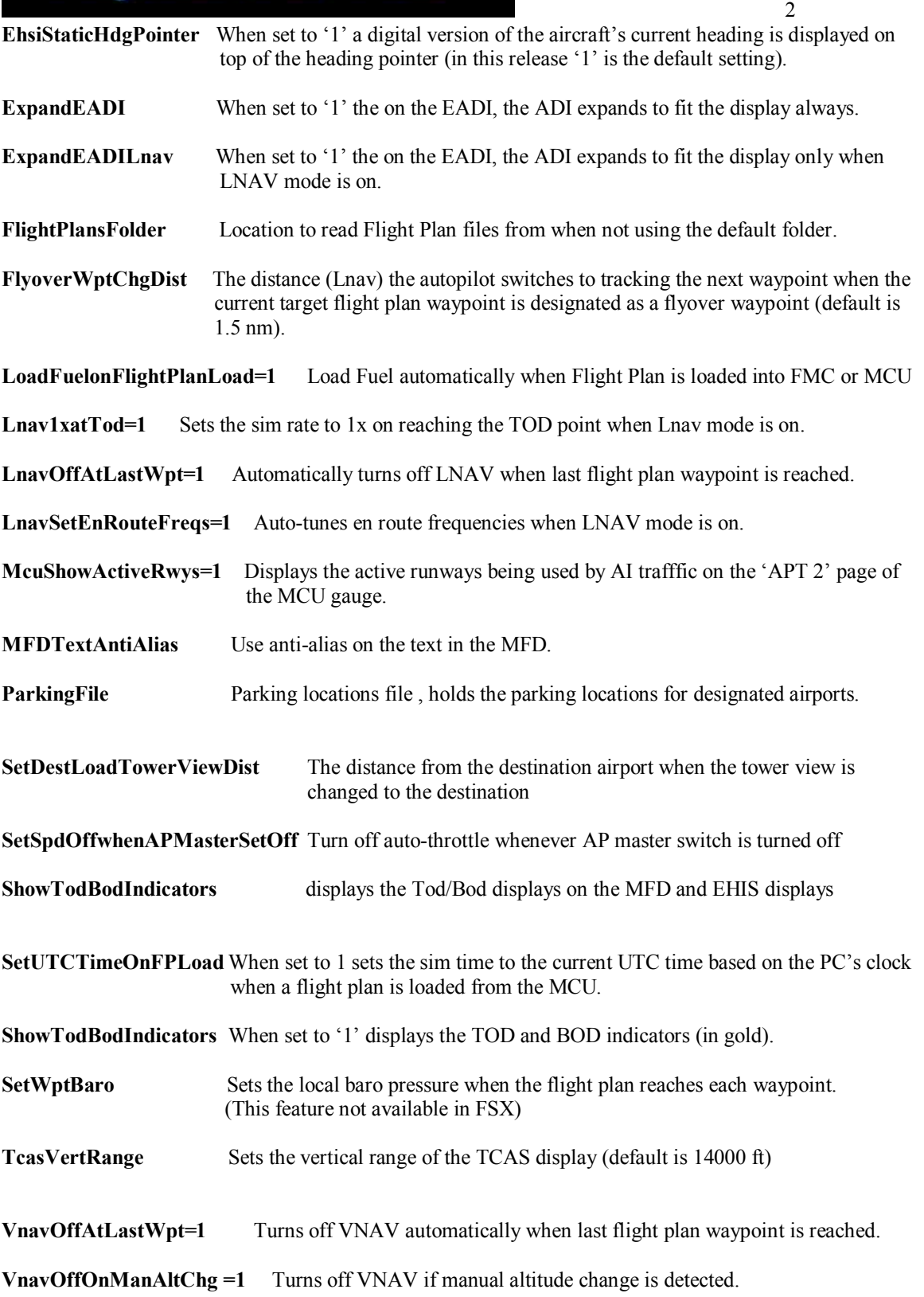

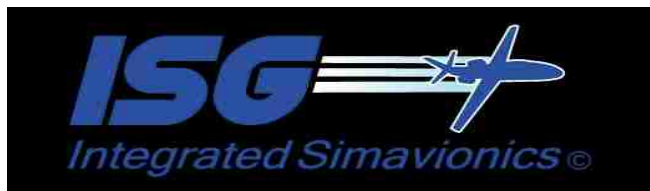

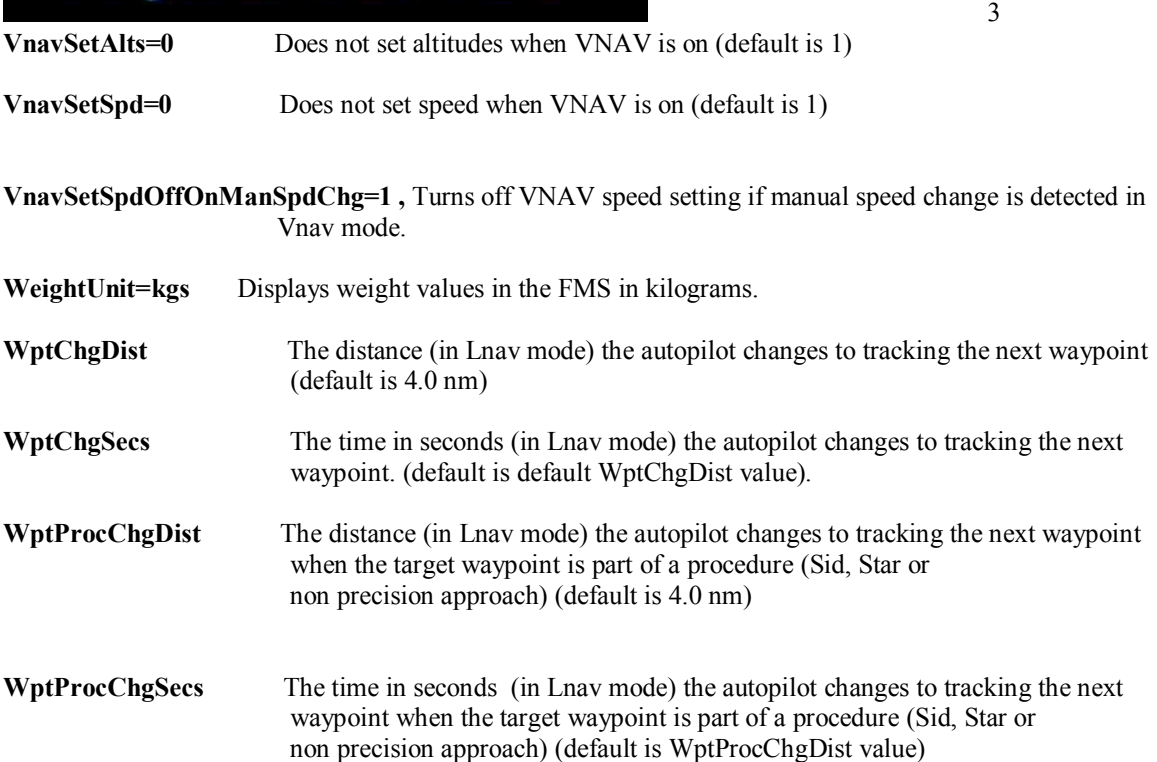

## **AIRCRAFT CONFIG SETTINGS (Aircraft\_name.CFG)**

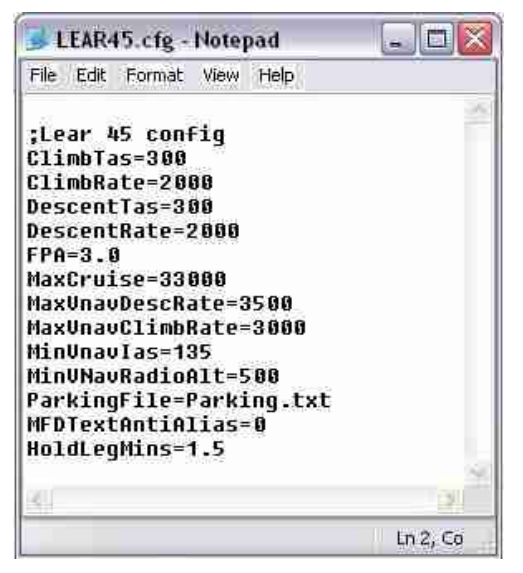

This is a config file used by each individual aircraft (in the 'isg/aircraft' folder), allowing for config settings specific for that aircraft some of which is used by the FMS. Any setting in this file that are the same as in the isg.cfg file will be overwritten. This allows one master setting in the isg.cfg file for all aircraft and one local setting in this file specific for only one aircraft.

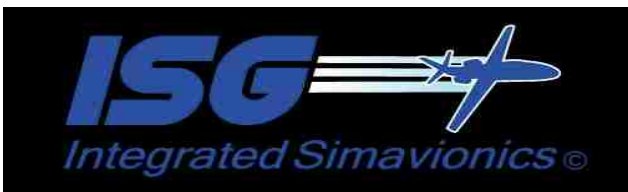

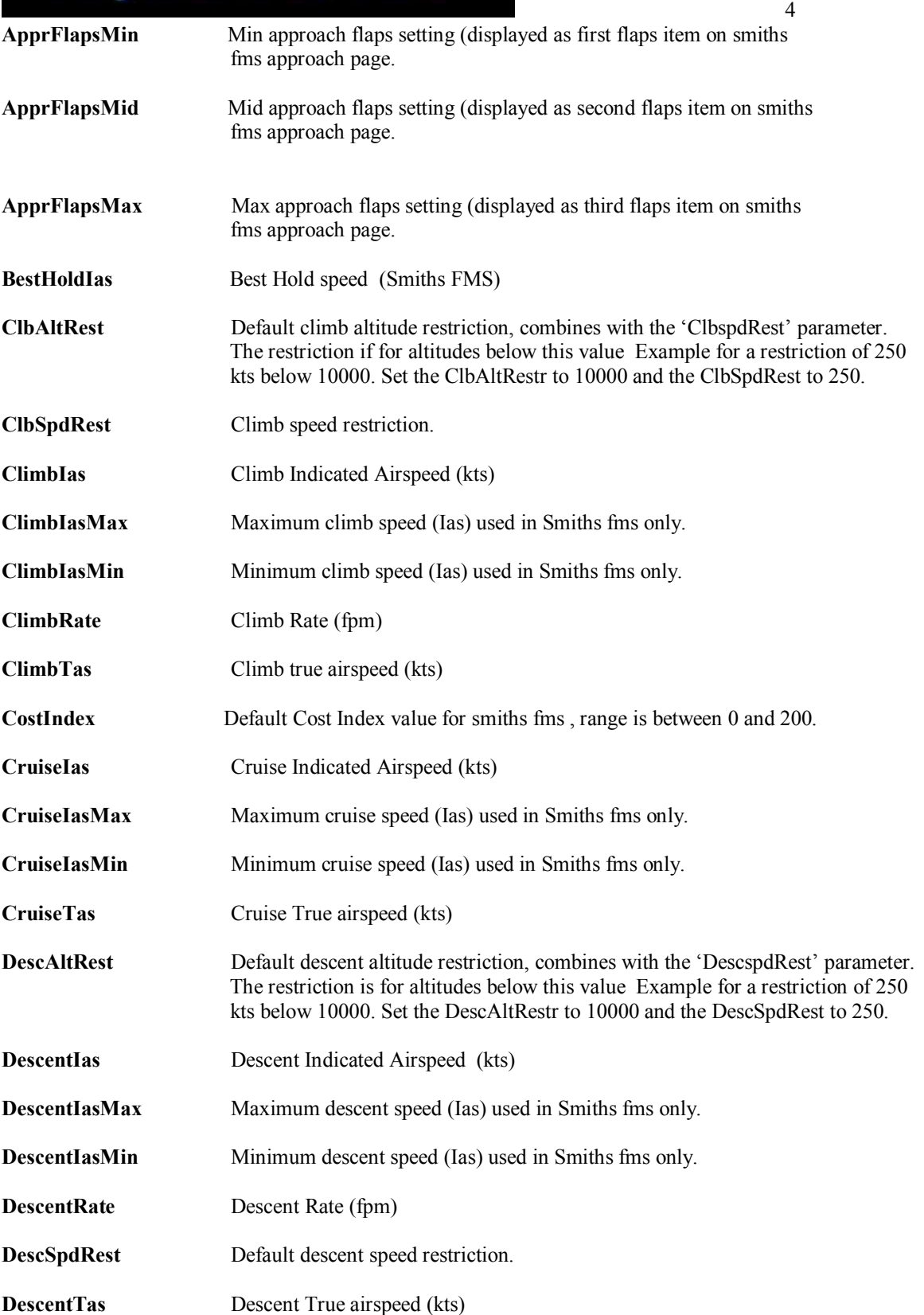

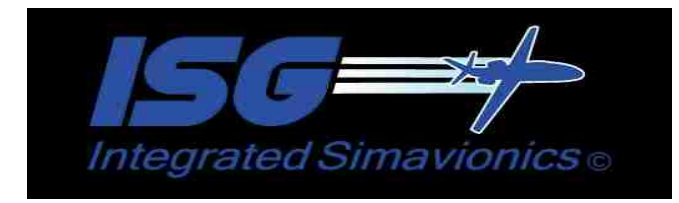

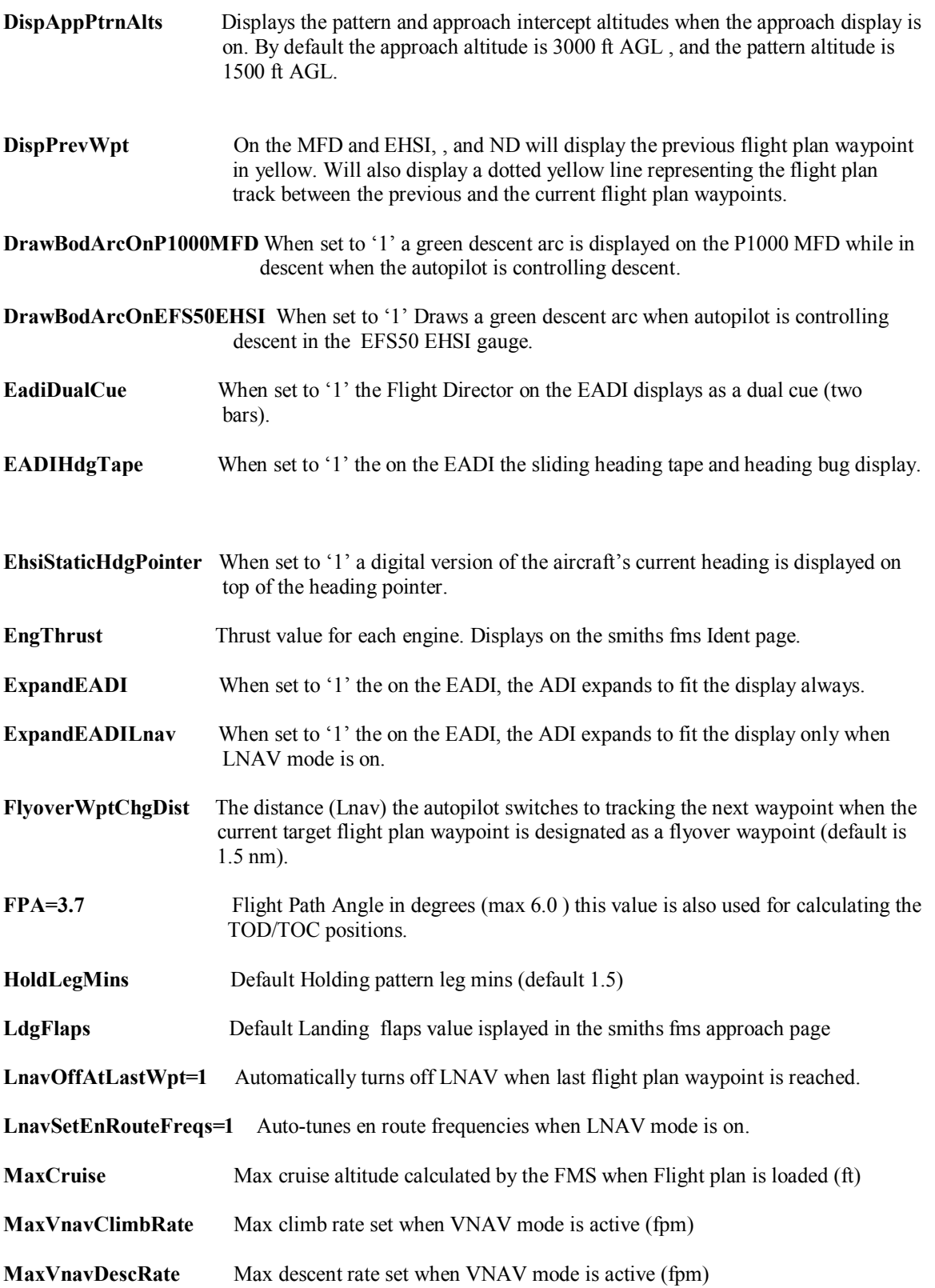

 $5<sub>5</sub>$ 

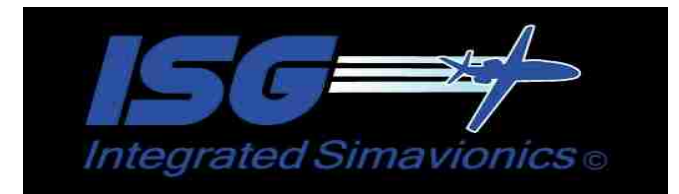

**MFDTextAntiAlias** Use anti-alias on the text in the MFD. **MinVnavIas=135** Minimum Vnav speed (ias), when in Vnav mode if the aircraft's speed falls below this speed the autopilot when set the climb rate to zero it will remain there until the aircraft's speed exceed MinVnavIas  $+20$  then it will reset the climb rate again and resume the climb. This setting is used to prevent an unintentional stall while in Vnav mode. This speed should generally be several kts above the aircraft's actual stall speed. **MinVNavRadioAlt** Minimum altitude (radio/AGL) above which the Vnav mode will activate (ft). **ModelId** Model Name of Aircraft (ex Boeing 737-400). This value will l display on the Smiths FMS Ident page. **ParkingFile** Parking locations file, holds the parking locations for designated airports. **PerformanceData** The file containing the performance data for this aircraft. Used by the Smiths fms. **ResetApHdg=1** When set to '1' constantly resets the autopilots heading whe LNAV mode is on. This is an attempt to override some  $3<sup>rd</sup>$  party autopilots that do this, that prevent ISG's LNAV mode from working. (see more details in the 'Notes: section). **SetSpdOffwhenAPMasterSetOff** Turns off the speed hold anytime the autopilot master switch is turned off. **SetWptBaro** Sets the local baro pressure when the flight plan reaches each waypoint. (This feature not available in FSX) **ShowTodBodIndicators** When set to '1' displays the TOD and BOD indicators (in gold), not available in ND. **TcasVertRange** Sets the vertical range of the TCAS display (default is 14000 ft) **TOFlaps** Default Takeoff flaps value isplayed in the smiths fms takeoff page **TOFlapsRange** The range of selectable flaps values in the smiths fms takeoff page. Up to 5 settings allowed, must be separated by comma's. The default values are 1,5,10,15,25 **V1** Default Takeoff V1 speed displayed in the smiths fms takeoff page **VR Default Takeoff V1 speed displayed in the smiths fms takeoff page V2** Default Takeoff V1 speed displayed in the smiths fms takeoff page **VnavOffAtLastWpt=1** Turns of VNAV automatically when last flight plan waypoint is reached. **VnavOffOnManAltChg =1** Turns off VNAV if manual altitude change is detected. **VnavSetAlts=0** Does not set altitudes when VNAV is on (default is 1) **VnavSetMachCruiseSpd** In Vnav mode Sets speed as mach value instead of Ias value when in cruise.

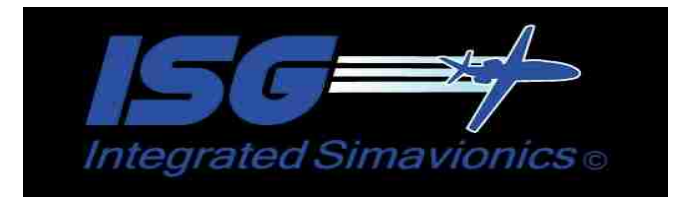

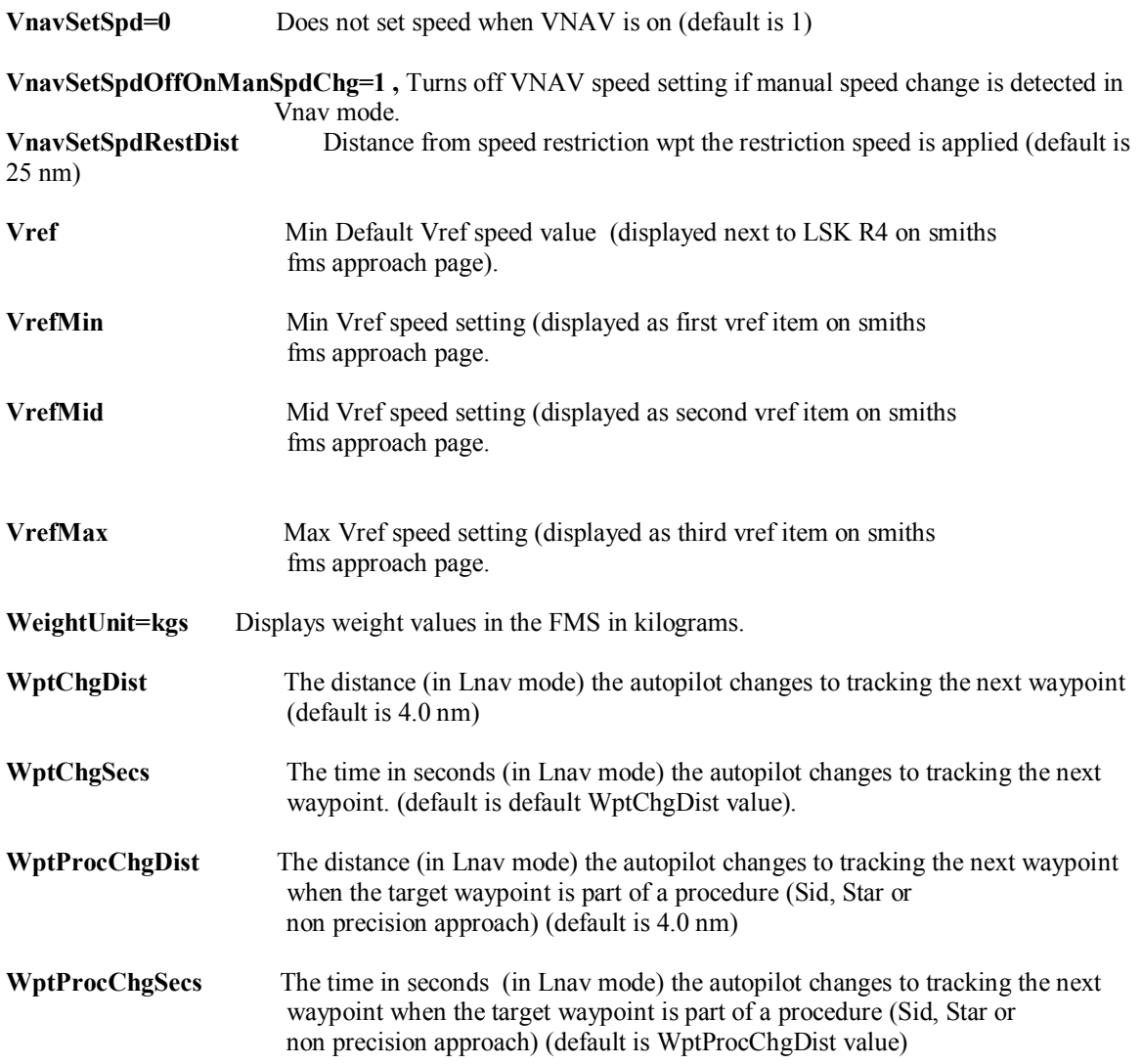

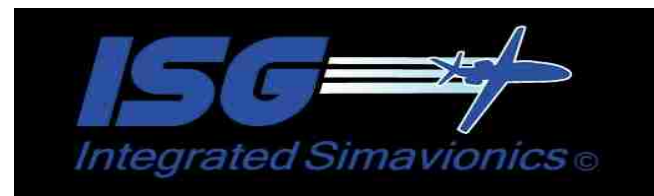

### **Setting EHSI and Navigation Display Colors ((AircraftId).cfg).**

In this release you can set the background colors of the EHSI and Navigation Displays, via the (AircraftId).cfg file. There are 3 color settings for each display representing red,green, and blue (RGB). Use these settings in the (AircraftId).cfg file for your aircraft and the color will be set when the aircraft is loaded.

#### **Example:**

**The settings below set the background color of the** isg1!HW\_B737\_ND gauge to the same blue background color used on the EFIS displays in the default FSX 737-800.

**HWB737NDBkgrdColorRed=16 HWB737NDBkgrdColorGreen=17 HWB737NDBkgrdColorBlue=48**

**EFS50\_EHSI:**

**EFS50EHSIBkgrdColorRed=(RGB value) EFS50EHSIBkgrdColorGreen=(RGB value) EFS50EHSIBkgrdColorBlue=(RGB value)**

**P1000\_MFD:**

**P1000MFDBkgrdColorRed=(RGB value) P1000MFDBkgrdColorGreen=(RGB value) P1000MFDBkgrdColorBlue=(RGB value)**

**HW\_B737\_ND:**

**HWB737NDBkgrdColorRed=(RGB value) HWB737NDBkgrdColorGreen=(RGB value) HWB737NDBkgrdColorBlue=(RGB value)**

**HW\_MD11\_ND:**

**HWMD11NDBkgrdColorRed=(RGB value) HWMD11NDBkgrdColorGreen=(RGB value) HWMD11NDBkgrdColorBlue=(RGB value)**

**DU\_1000\_EHSI:**

**DU1000EHSIBkgrdColorRed=(RGB value) DU1000EHSIBkgrdColorGreen=(RGB value) DU1000EHSIBkgrdColorBlue=(RGB value)**

**PROLINE4\_MFD:**

**PROLINE4MFDBkgrdColorRed=(RGB value) PROLINE4MFDBkgrdColorGreen=(RGB value) PROLINE4MFDBkgrdColorBlue=(RGB value)**

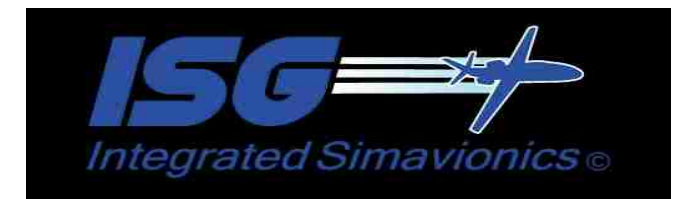

#### **Notes:**

• The filename for this config file must be the exact name used as the 5th parameter in the panel.cfg file for the aircraft followed by the .cfg extension.

Example: **gauge34=isg1!EFS50\_EADI, 72,74,182,125 , LEAR45**

- Aircraft config Filename should be LEAR45.cfg for the 'LEAR45' 5th parameter.
- When FPA option is set this will override the 'ClimbRate' and 'DescentRate' values. The FMS will calculate the TOC/TOD positions based on the specified flight path angle.
- When there is no FPA param specified, the TOC/TOD positions are calculated used the Climb/DescentTas and Climb/DescentRate values.
- The anti alias option on the MFD allows for a sharper text display which may be needed if the gauge is sized small. The tradeoff is when the anti alias option is on the text will not display as bright as when the anti-alias is off.

#### **ResetApHdg=1**

This mode set in the (AircraftId).cfg file. constantly resets the autopilots heading whe LNAV mode is on. To use this the ISG!Server gauge must be installed, and generally should be the last gauge on the gauge list for that window, so the heading set by the 'Server' gauge is the last heading set and not overriden by the aircraft's autopilot.

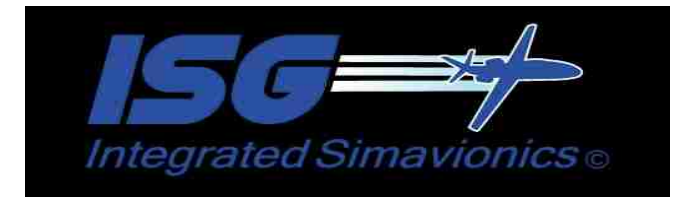

### **Manual Install:**

The ISG gauges install just like any other gauge, you add its name to the panel.cfg file, and specify its location on the panel.

One addition to this is for the aircraft performance information used by the FMS, and the flight logging feature. For these features to work requires the entry of the  $5<sup>th</sup>$  parameter in the panel.cfg setting.

This  $5<sup>th</sup>$  parameter should be the same name as the cfg file for that aircraft.

Example: If the .cfg file is named 'Lear45.cfg', then the 5<sup>th</sup> parameter should read 'Lear45'.

When the aircraft is loaded into FS, this .cfg file will be read to obtain the settings. The Flightlog feature uses this setting to identify which aircraft the logging information is for. The FlightLog feature will not work if there is no  $5<sup>th</sup>$  parameter with the cfg file as the  $5<sup>th</sup>$  parameter.

FS9/FSX PANEL.CFG settings..

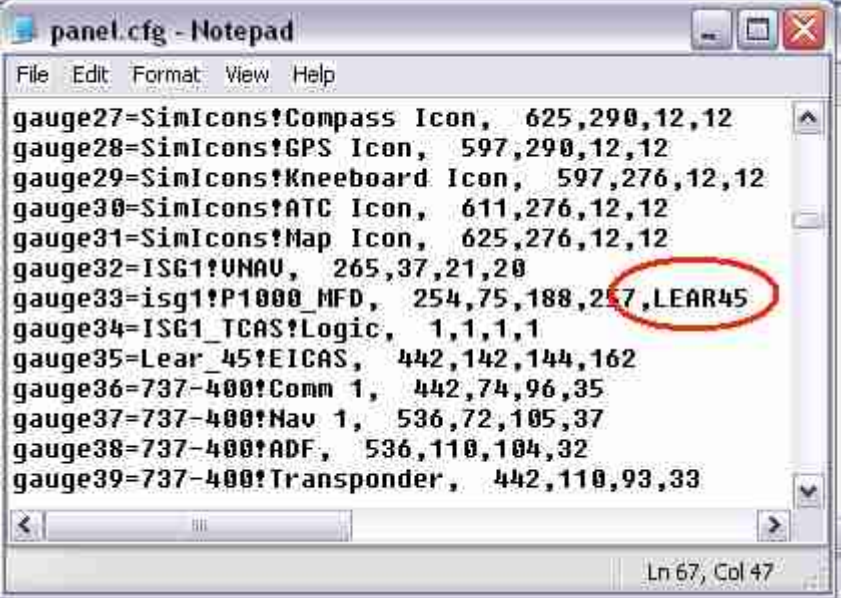

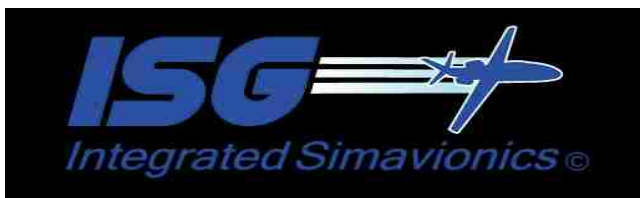

11 and 11 and 11 and 11 and 11 and 11 and 11 and 11 and 11 and 11 and 11 and 11 and 11 and 11 and 11 and 11 an Additionally there are three identifiers that when used as a  $5<sup>th</sup>$  parameter will help reduce the frame rate impact of the gauge.

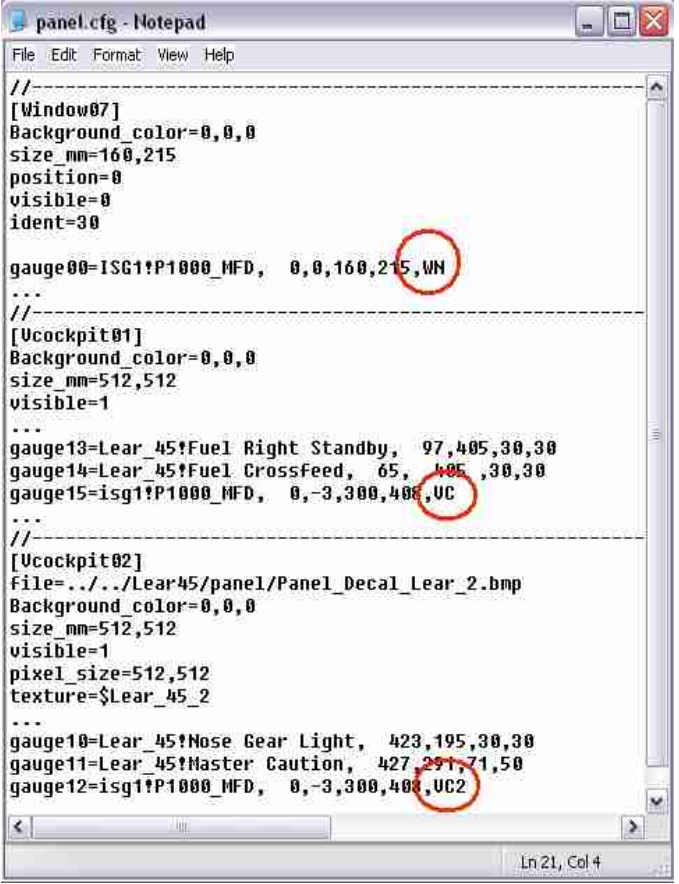

WN: Identifies the gauge as being part of a popup window. The 'WN' parameter will prevent the gauge from being drawn when the window is not displayed. It is important that the 'ident' Parameter of the window match the identifier of the gauge (see the Gauge Identifiers section below section for more details).

**VC:** Identifies the gauge as being part of a virtual cockpit. The 'VC' parameter will prevent the gauge from being drawn when the Virtual Cockpit is not open.

**VC2:** Identifies the gauge as being an additional gauge in the virtual cockpit. IOW if this gauge is installed on both the pilot and the copilot's sides of the virtual cockpit. When two instances of the gauge is installed it results in a double frame rate hit to display both gauges at the same time. The 'VC2' setting inhibits the bigger frame impact items (the ATC boundary, and the Airports display) from displaying on this secondary gauge. The rest of the lesser impact items will still display maintaining the realism of the gauge.

It is recommended these settings be used in the panel.cfg file whenever multiple versions of the same gauge is used on a panel; as it will in most cases result in significant frame rate savings in particular for the EHSI,MFD,and EADI gauges.

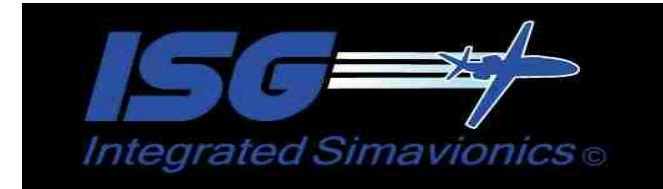

### **Gauge Identifiers**

**4001 MCU 4002 P1000 \_MFD 4003 P1000 \_MFD\_CNTR 4004 GNSXLS 4005 EFS50\_EADI 4007 EFS50\_ EHSI\_CNTR 4008 EFS50\_ EHSI 4010 EFS50\_TCAS 4011 HW \_B 737\_ND 4012 SMITHS\_FM S 4013 HW \_B 737\_EFIS\_CNTR 4014 HW \_MD11\_ND 4016 MD 11\_EFIS\_CNTR 4017 DU\_1000 \_EHSI 4018 PROLINE4 \_MFD**

#### panel.cfg - Notepad  $\Box$ ex File Edit Format View Help Ä Background\_color=0,0,0  $size\_mm=320$ window\_size\_ratio=1.000 position=0 pusition=6<br>ident 4801<br>window\_size= 8.500, 8.500<br>window\_pos= 8.000, 8.000 gauge00=isg1!MCU, -2,0,312,240,WN  $11$ ---,<br>[Window10]<br>Background\_color=0,0,0 sackground\_coror=0,0,0<br>size\_mm=320<br>window\_size\_ratio=1.000<br>nosition=0 position=0<br>uisible=0<br>ident=4004 window\_size= 0.500, 0.500<br>window\_pos= 0.000, 0.000 gauge00=isg1!GNSXLS, 2,1,312,245 Ï [Window11] Background color=0,0,0 size\_mm=315,310 window\_size\_ratio=1.000 position=0 visible-8 ident<del>[4008]</del><br>window\_512e= 0.500, 0.500<br>window\_pos= 0.000, 0.000 gauge00-isg1!EFS50\_EHSI, 0,0,312,301,WN ×  $\left| \cdot \right|$  $\rightarrow$ Ln 192, Col

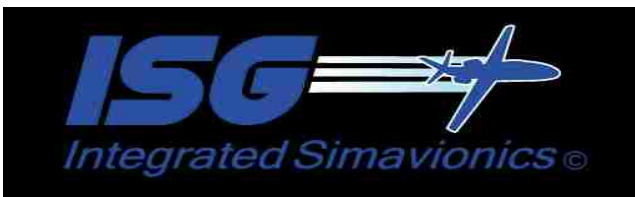

 13 These identifiers should be used when a gauge is used as a [window] in the panel.cfg file of the installed aircraft. This will allow the panel icons below to open these gauge windows when the icon buttons are pressed. Also this allow popup version of the EADI,EHSI, and MFD to open by the user pressing the hot area in the center of these gauges.

# **Gauge Descriptions:**

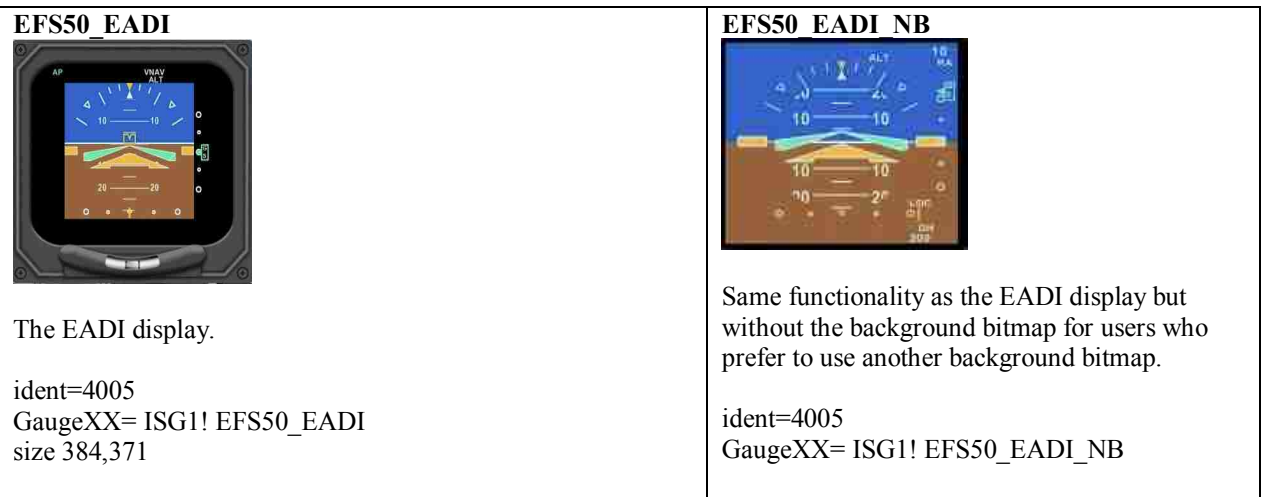

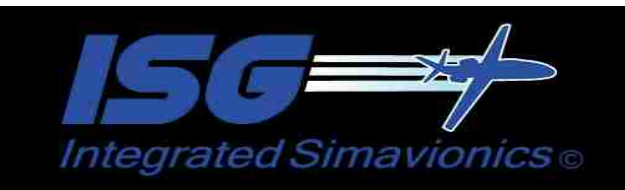

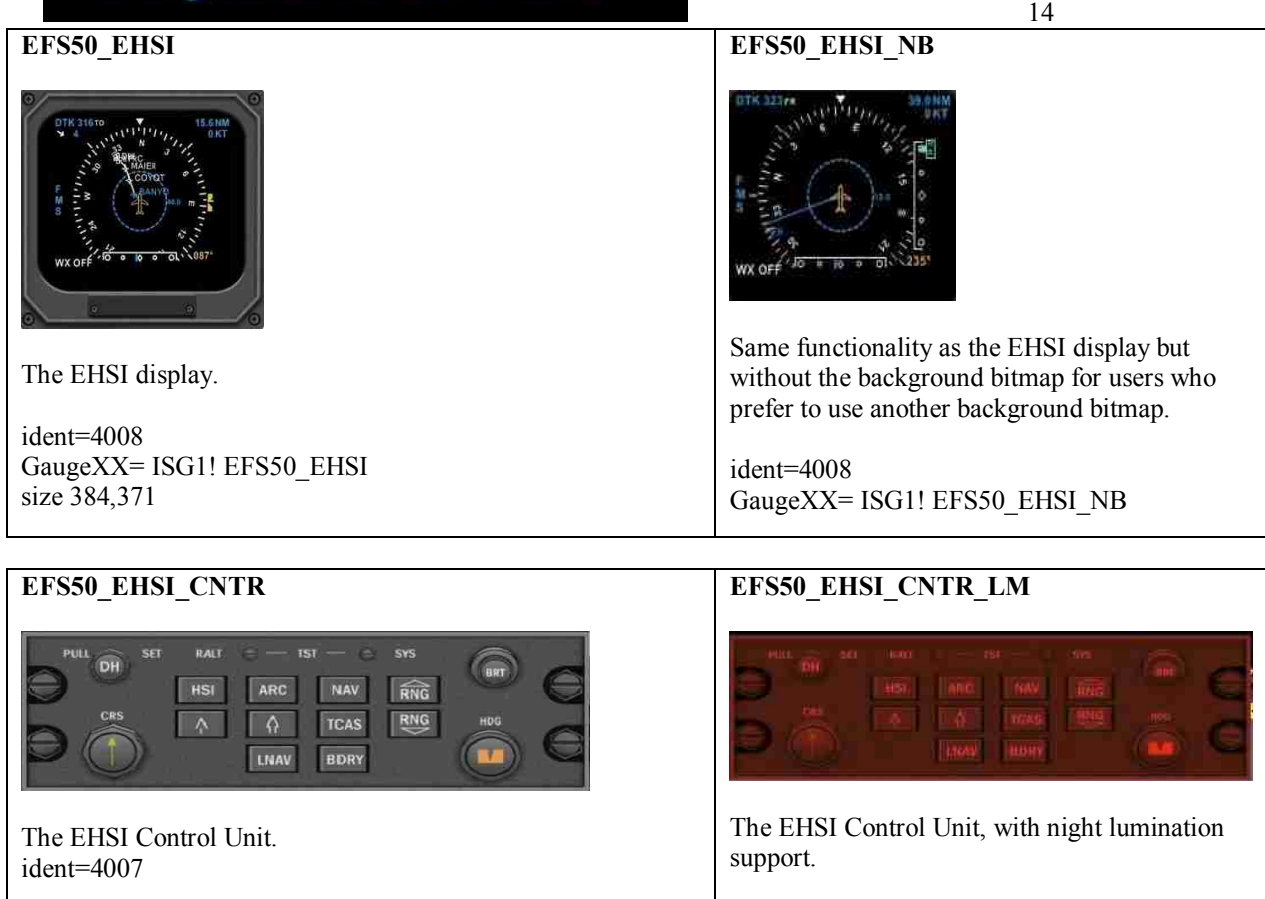

GaugeXX= ISG1! EFS50\_EHSI\_CNTR size 500,169

ident=4007 GaugeXX= ISG1! EFS50\_EHSI\_CNTR\_LM size 500,169

### **EFS50\_TCAS**

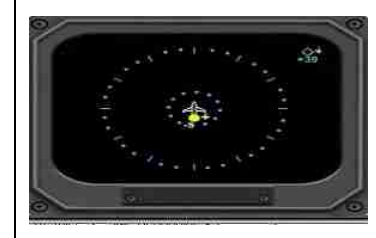

The TCAS Only display.

ident=4010 GaugeXX= ISG1! EFS50\_TCAS

Requires TCAS Logic gauge be installed to display TCAS info. size 384,371

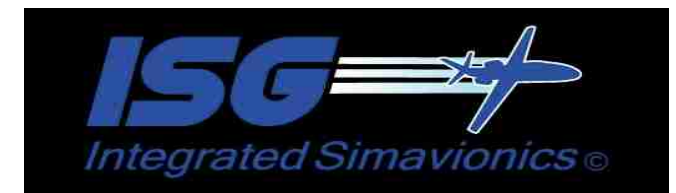

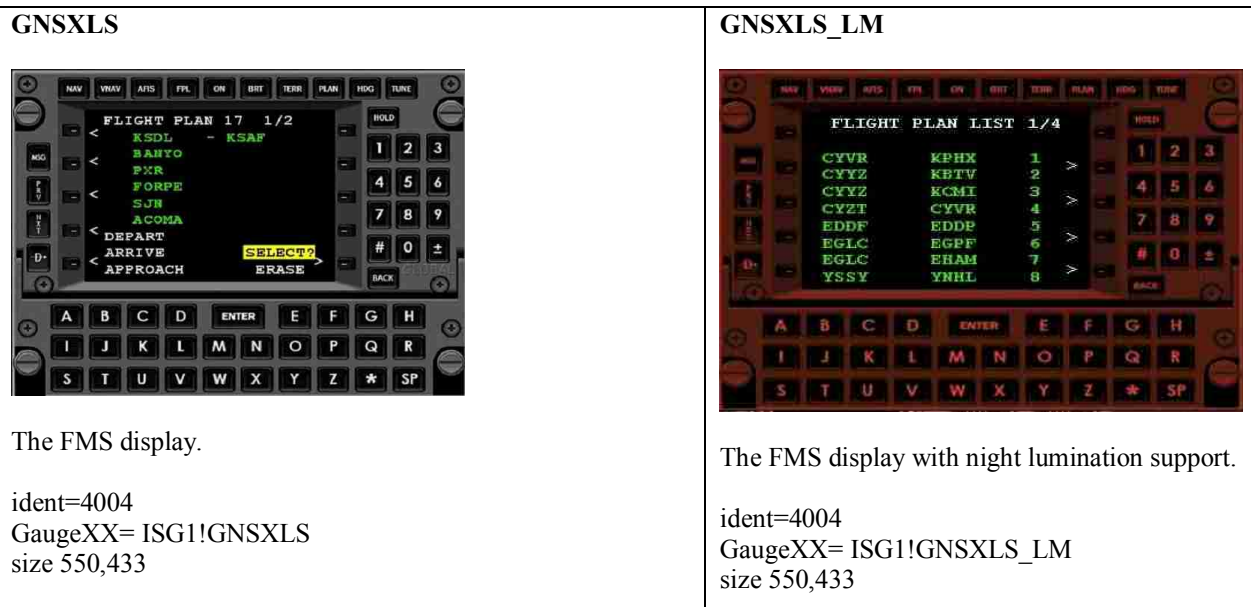

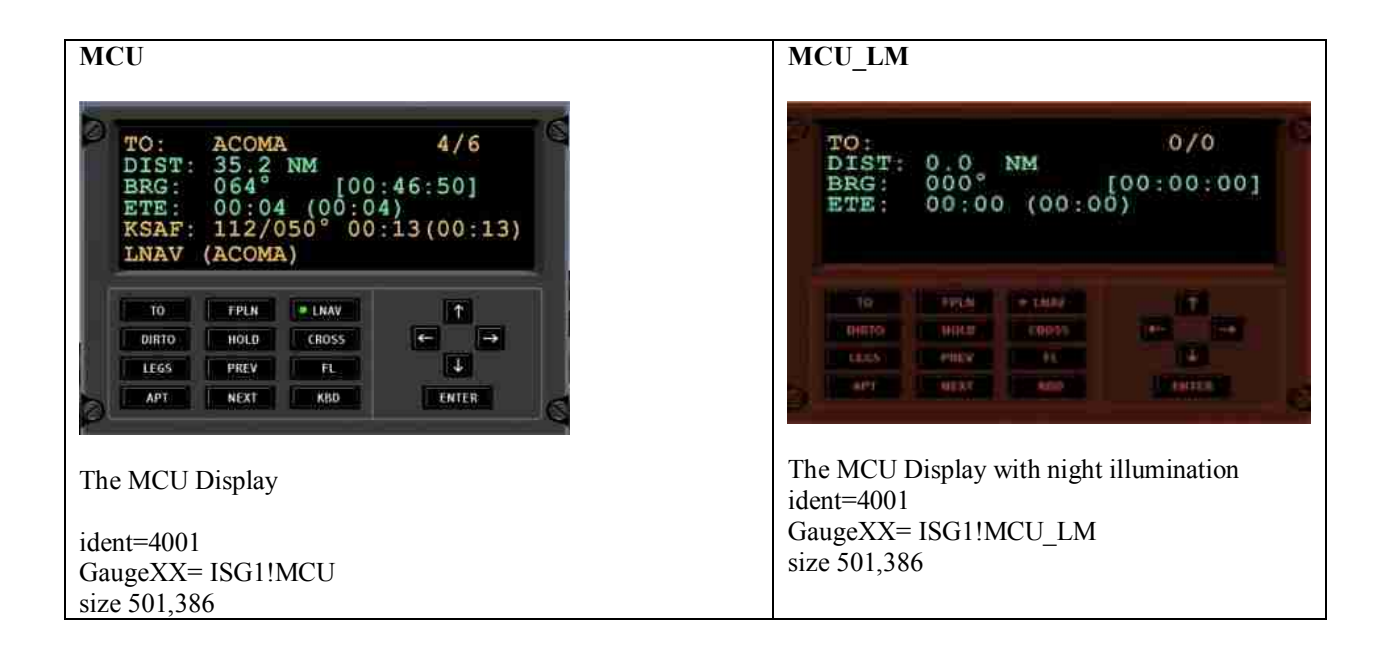

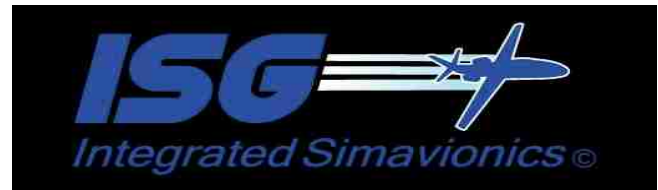

# **P1000\_MFD P1000\_MFD\_CNTR** MAG1<sup>[C</sup> MAP PLAN HDG<br>192 TAS GSPD APT NAV WPT TOAS ATC ALT **THE CONTENT** ident=4002

GaugeXX= ISG1!P1000\_MFD size 326,433

INC VOR RCL **SKP** sc. PAG ENT APT DAT DEC MODE ident=4003 GaugeXX= ISG1!P1000\_MFD\_CNTR **Note:** When the MFD\_CTRL display is active some of the ISG

TCAS

wx

16

NORM

EMER

features will not display in the MFD (ex the approach display).

size 605,234

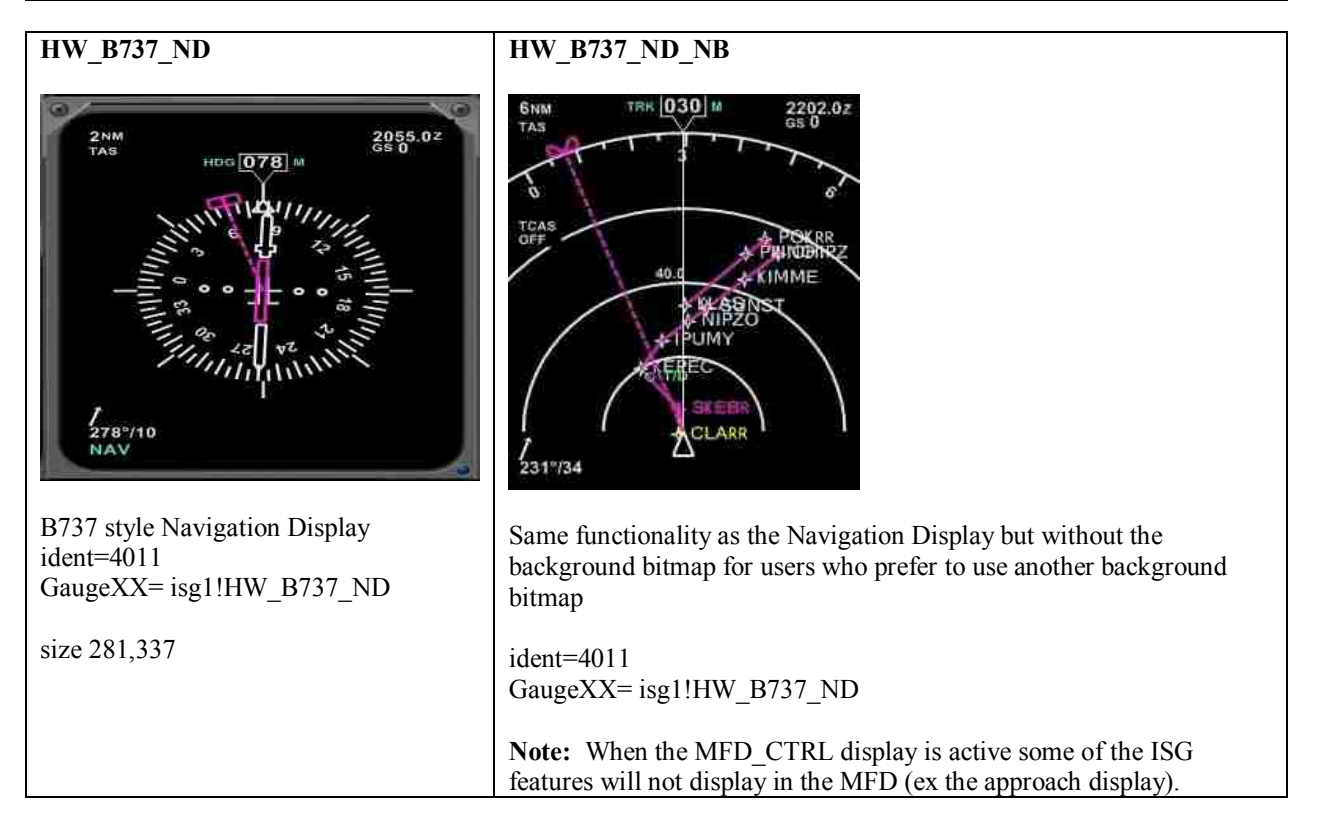

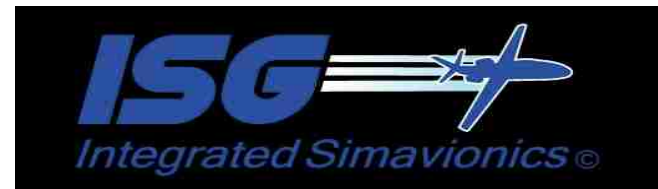

### **SMITHS\_FMS**

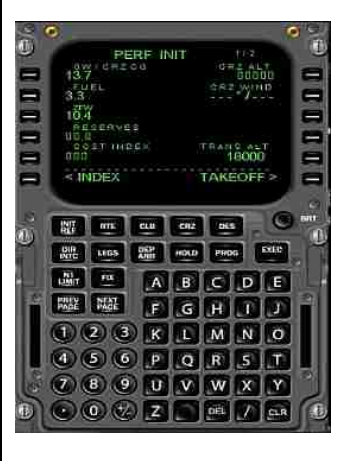

Smiths style FMS unit.

ident=4012 GaugeXX= isg1!SMITHS\_FMS size 415,640

### **SMITHS\_FMS\_BR**

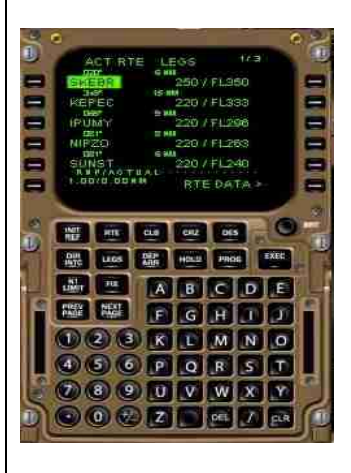

Brown version of the Smiths FMS unit.

17

ident=4012 GaugeXX= isg1!SMITHS\_FMS\_BR size 415,640

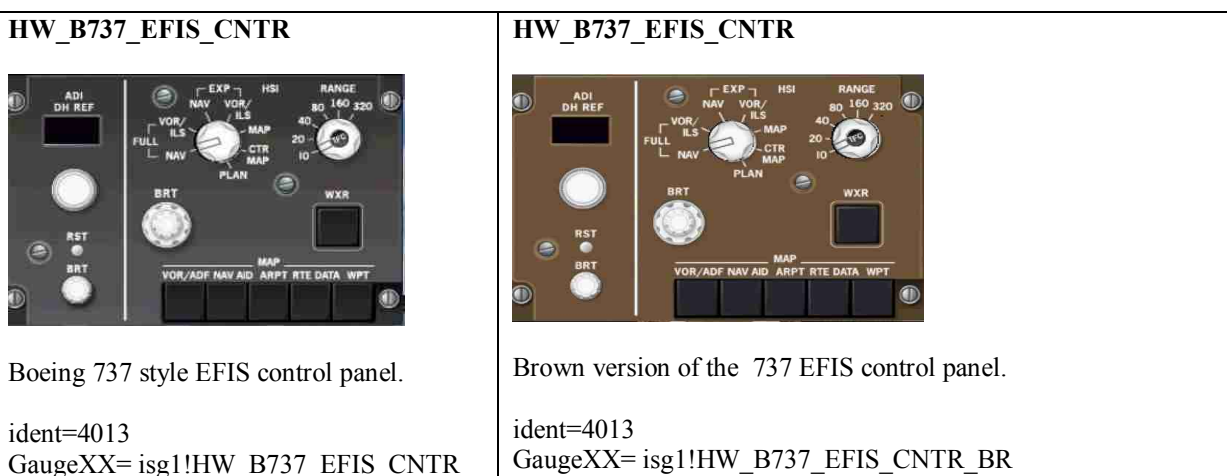

size 313,212

GaugeXX= isg1!HW\_B737\_EFIS\_CNTR size 313,212

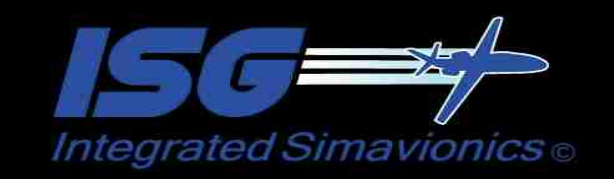

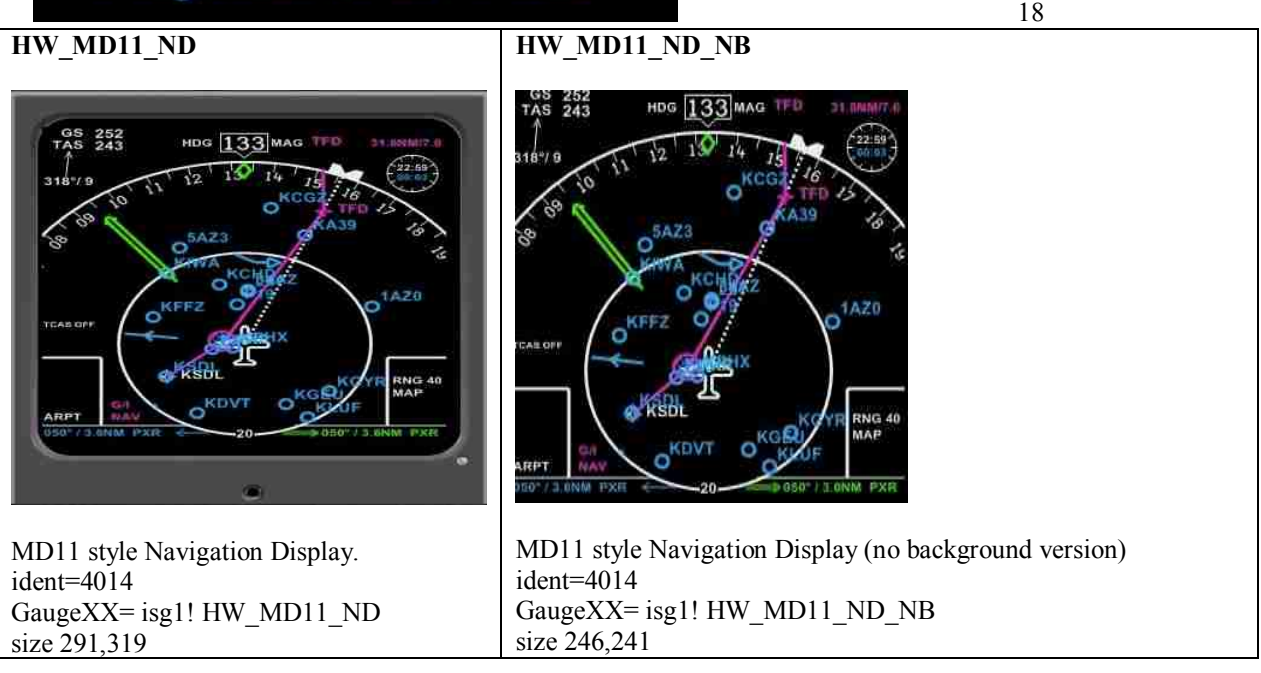

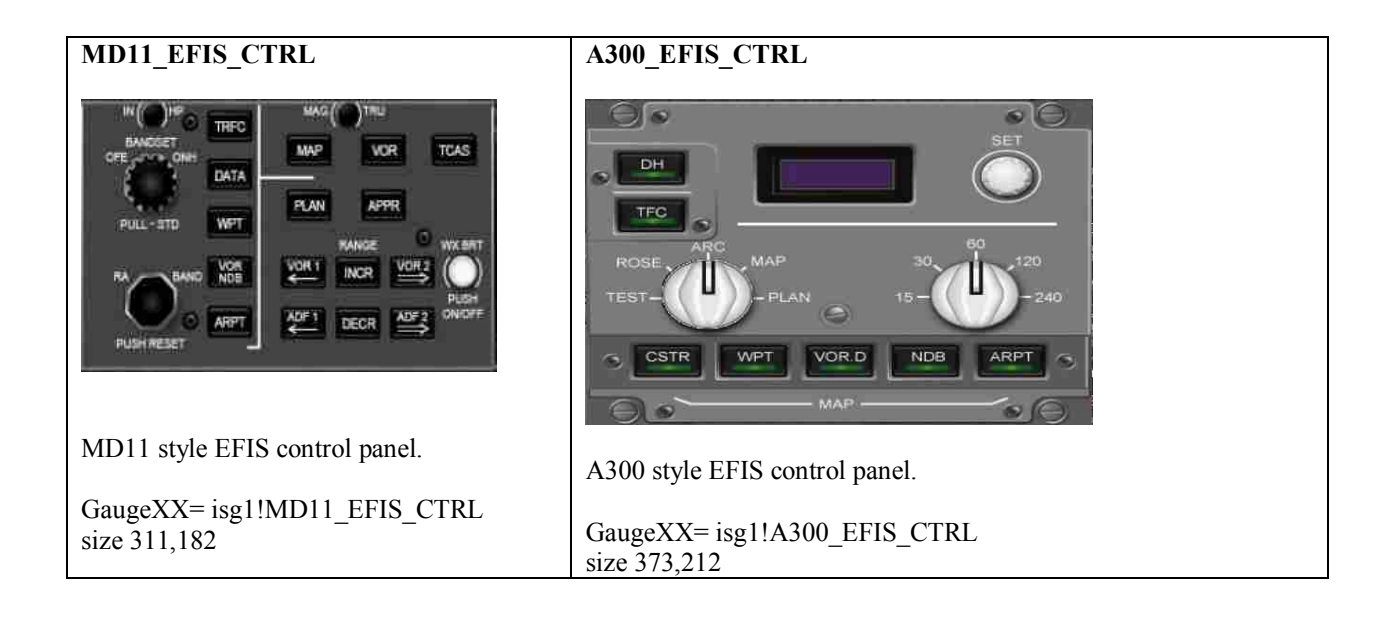

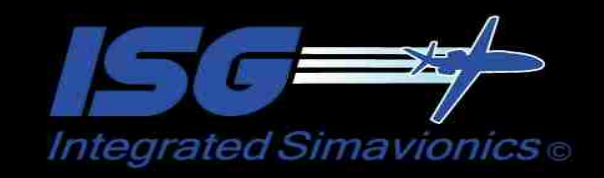

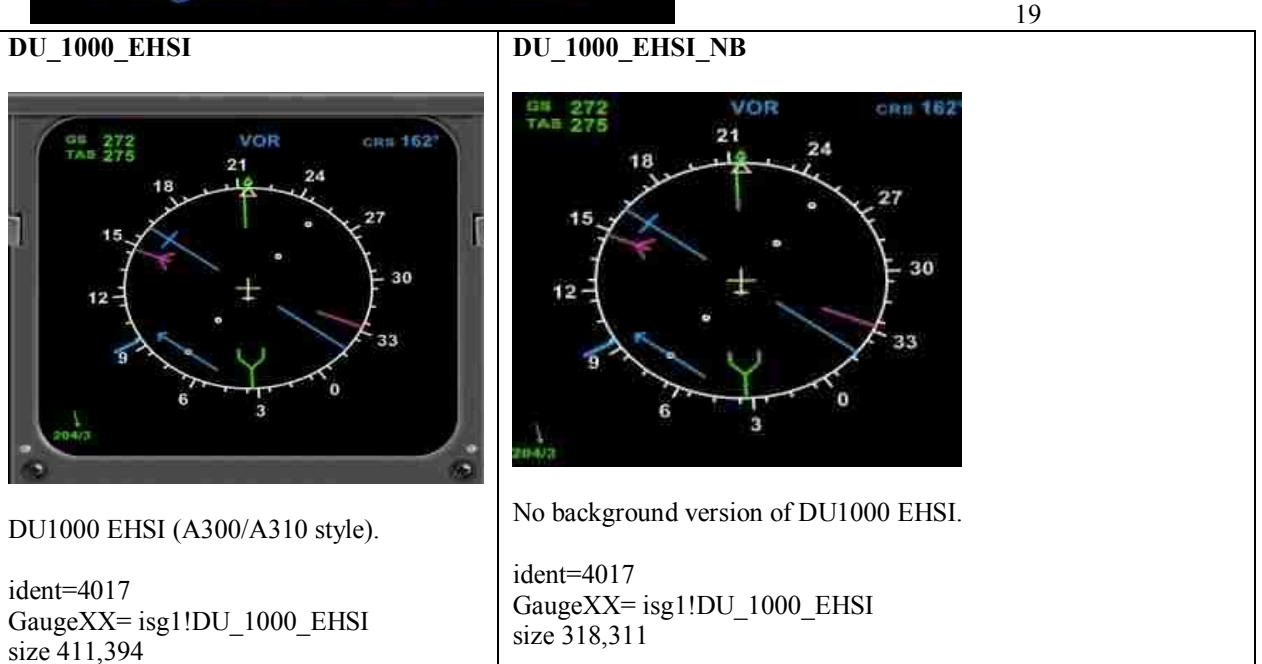

#### **PROLINE4\_MFD**

#### **PROLINE4\_MFD\_NB**

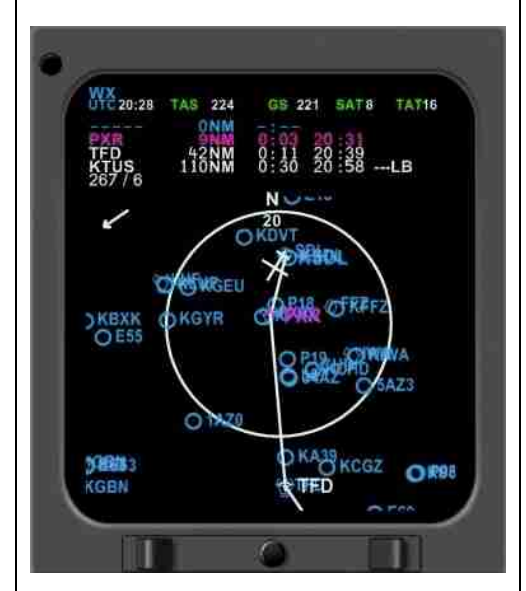

Collins Proline 4 style multi-function display.

ident=4018 GaugeXX= isg1!PROLINE4\_MFD size 322,368

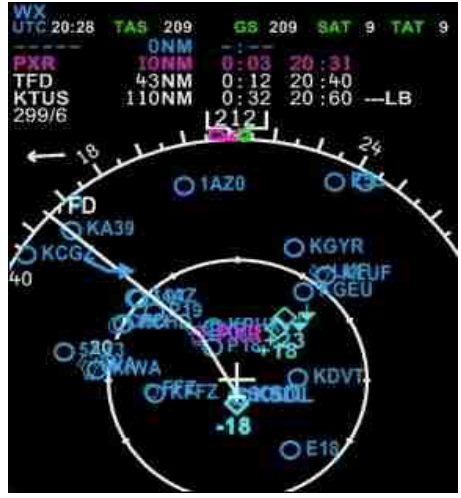

No background version of the Proline 4 style MFD

ident=4018 GaugeXX= isg1PROLINE4\_MFD\_NB size 247,285

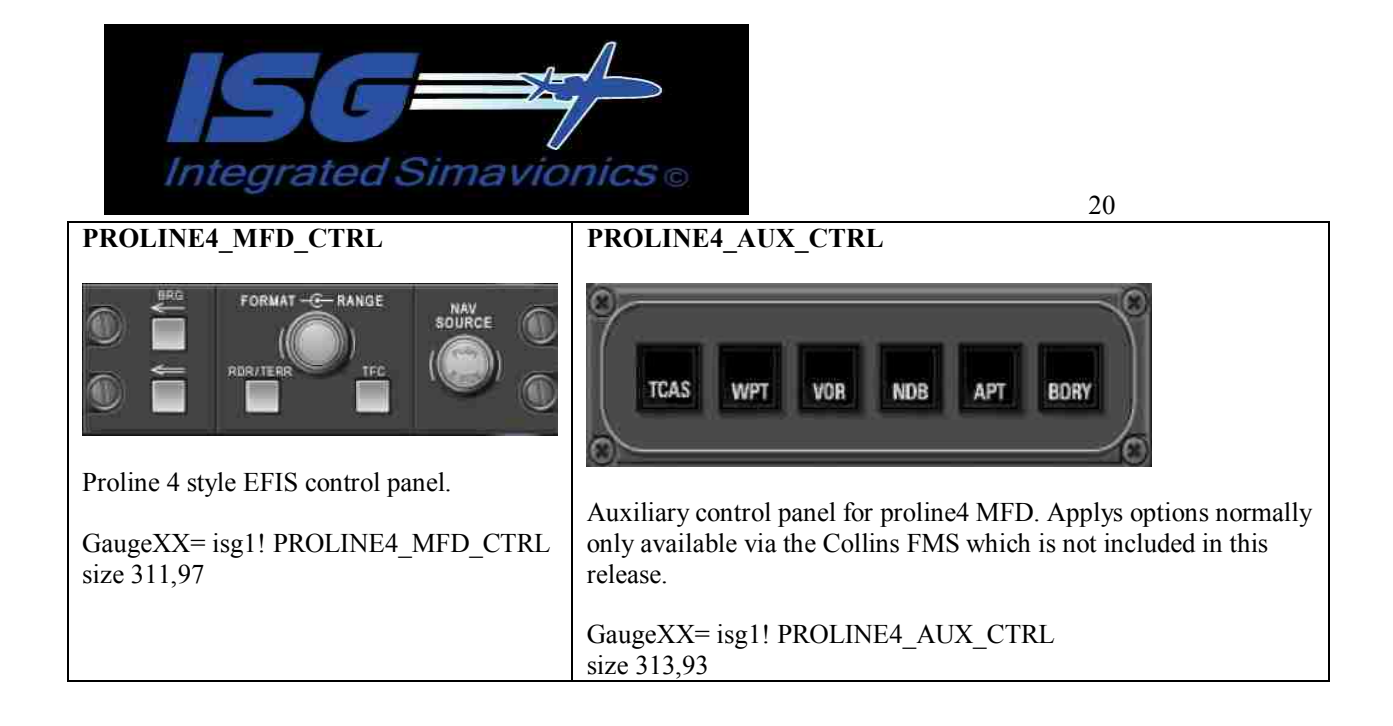

# **Panel Icons**

These Panel Icons toggle on/off the various ISG gauges that are placed in sub-windows on the panel. This allows for opening and closing these gauges without the full size gauge being permanently displayed on the panel.

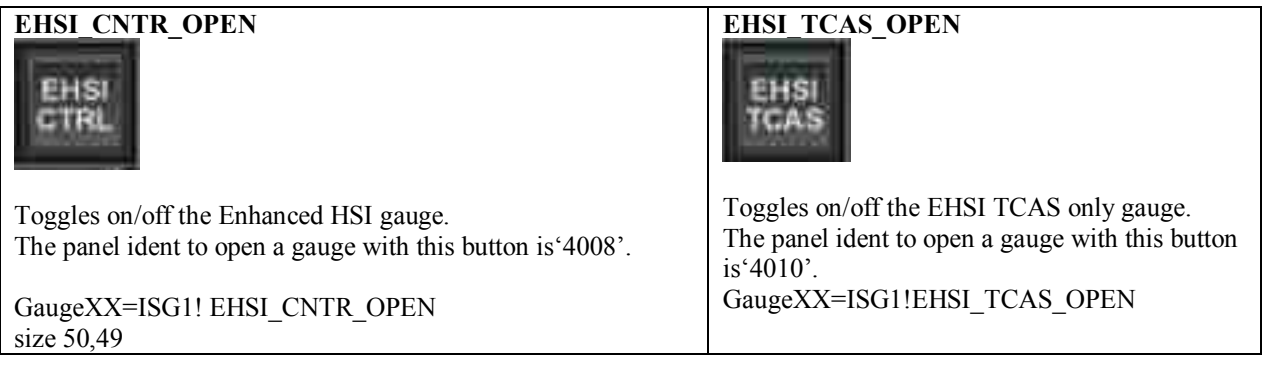

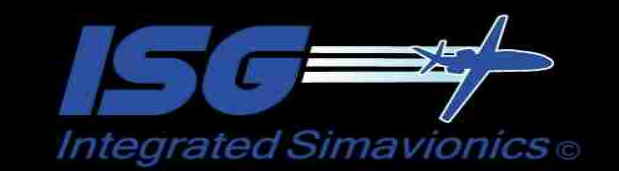

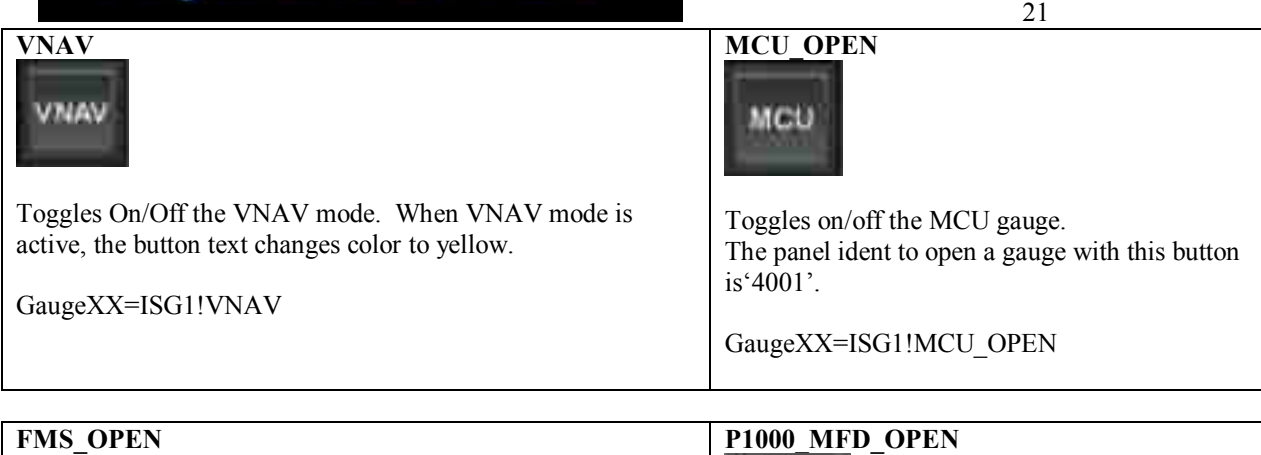

Toggles On/Off the P1000 MFD gauge . The panel ident to open a gauge with this button

GaugeXX=ISG1!P1000\_MFD\_OPEN

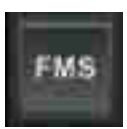

Toggles On/Off the GNSXLS FMS gauge. The panel ident to open a gauge with this button is'4004'.

GaugeXX=ISG1!FMS\_OPEN

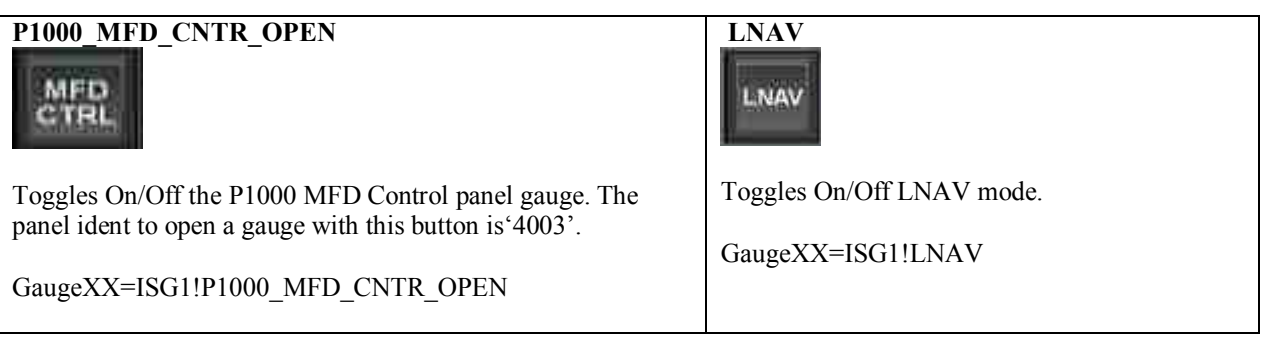

 $is'4002'.$ 

MFD

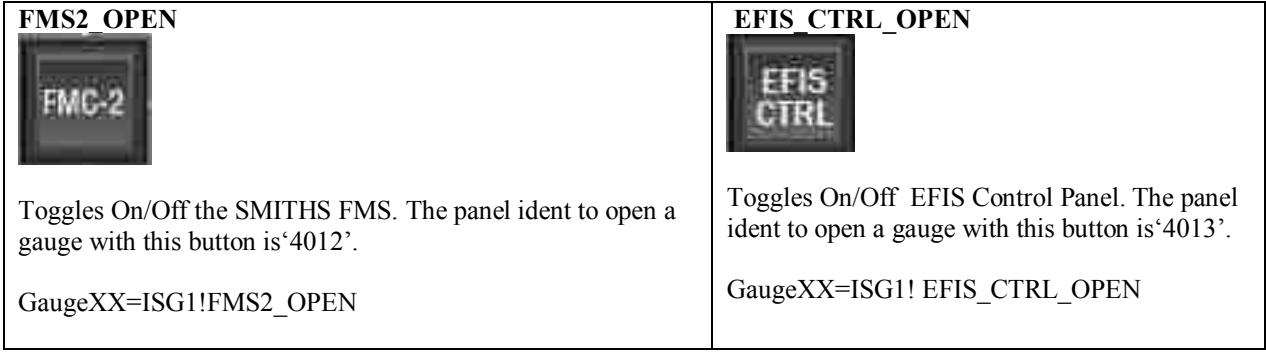

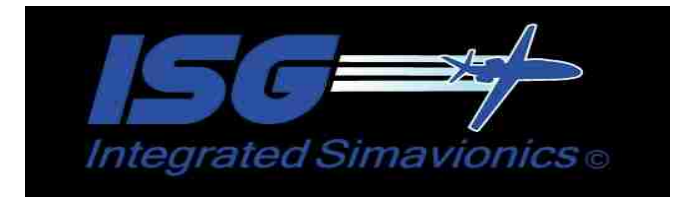

# **TCAS Logic:**

The TCAS displays on the MFD,EHSI, and EHSI TCAS Only displays are driven by a version of Lee Hetherington's TCAS gauge made for use with ISG1. The panel.cfg entries are as follows

#### ... **GaugeXX=ISG1\_TCAS!Logic, 1,1,1,1**

This TCAS gauge will not be seen on the panel, the information from the TCAS gauge will be displayed in the TCAS view on the , EHSI, P1000 MFD, and B737 ND gauges. (TA) and Radar Alerts (RA) are included. An audible alert will sound noting either 'Traffic' (for TA) or an Instruction to 'Climb', 'Descend', 'increase climb' for collision avoidance.

### **Server:**

The server gauge allows 3<sup>rd</sup> party 'client' gauges to read some of the values held by the ISG FMS. The panel.cfg entries are as follows

#### **GaugeXX=ISG1!Server, 1,1,1,1**

Below are the shared variables  $3<sup>rd</sup>$  party 'client' gauges can access.

#### **C++ gauge shared variables.**

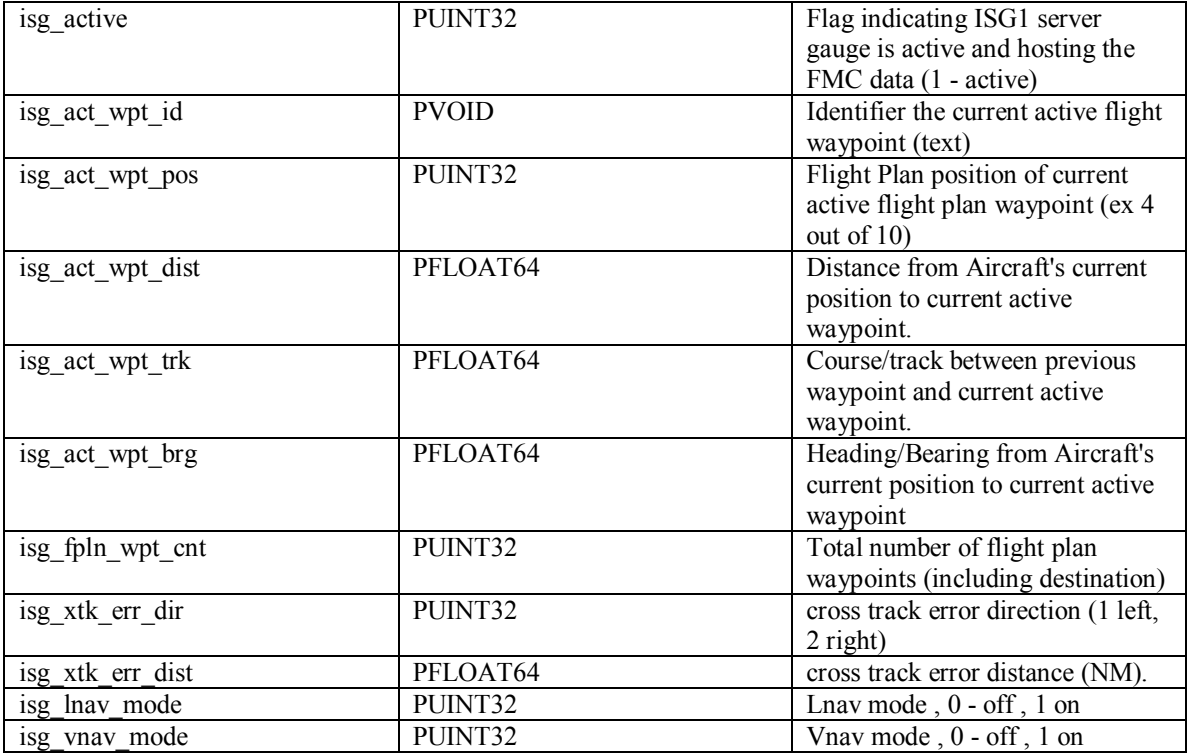

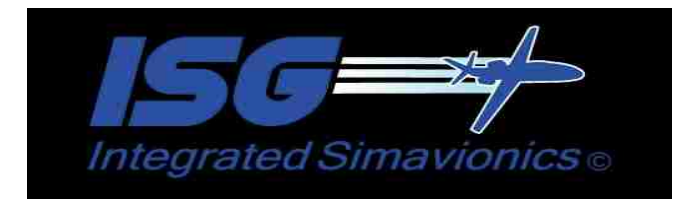

### **XML gauge shared variables.**

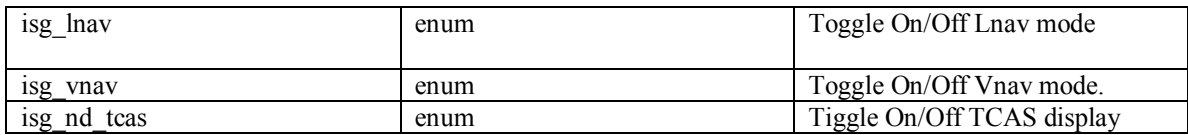